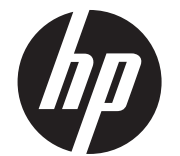

Орнату нұсқаулары

# HP RP9 кірістірілген 7 дюймдік жоғары орнатылатын және төмен орнатылатын тұтынушыға қарайтын дисплейлері (CFD)

© Copyright 2016 HP Development Company, L.P.

Осы құжатта қамтылған ақпарат алдын ала ескертусіз өзгертілуі мүмкін.

Бірінші басылым: Ақпан, 2016 ж.

843844-DF1

### Бастамас бұрын

- 1. Барлық файлдарды сақтаңыз және компьютер жұмысын амалдық жүйе арқылы тиісті түрде аяқтап, сыртқы құрылғыларды өшіріңіз.
- 2. Электр сымын розеткадан ажыратыңыз және сыртқы құрылғыларды ажыратыңыз.
- ЕСКЕРТУ! Ауыр жарақат алу немесе компьютерді зақымдау қаупін болдырмау үшін осы өнімді орнатпас бұрын компьютердің айнымалы ток сымын қабырғадағы розеткадан суырыңыз. Бұл әрекетті орындамау электр тогының соғу қаупіне төндіруі мүмкін.
- $\triangle$  **ЕСКЕРТУ!** Ыстық беттерден дене жарақатын алу қаупін азайту үшін ұстамай тұрып ішкі жүйенің салқындауын күтіңіз.
- $\triangle$  АБАЙЛА?ЫЗ: Статикалық қуат компьютердің электрлік бөлшектерін немесе қосымша құралдарды бүлдіруі мүмкін. Осы рәсімді бастамас бұрын, жерге қосылған темір затты түртіп статиканың жоқ екеніне көз жеткізіңіз.
- ЕСКЕРТПЕ: Құқықтық және қауіпсіздік ескертулері үшін өнімге қосылған *Өнім ескертулерін* қараңыз.
- 2. Жоғарғы порт қақпағын бекітетін екі бұранданы алып тастап $\bullet$ , порт қақпағын дисплейдіңжоғарғы жағынан тартыпшығарыңыз 2.
- ЕСКЕРТПЕ: Жалпақ ұшты бұрауышпен бұранда тесіктерінің ішінен порт қақпағын ақырын босату қажет болуы мүмкін.

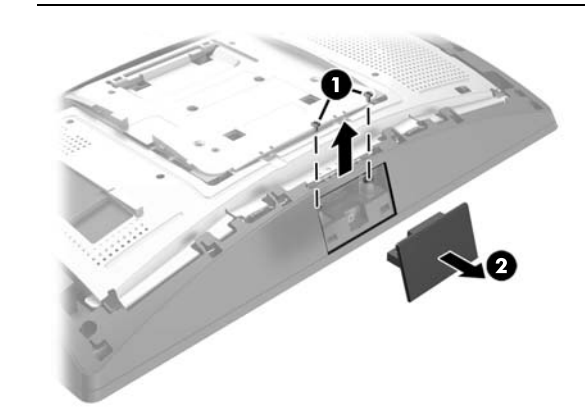

### Өнім қолдаулары

Техникалық қолдау мәліметтеріне, өзіндік шешу құралдарына, онлайн көмекке, қауымдастық форумдарына немесе АТмамандарына, кең көп жеткізуші білім қорына, бақылау және диагностикалық құралдарға кіру үшін www.hp.com/support сілтемесіне өтіңіз.

**<sup>2</sup> ЕСКЕРТПЕ:** Компьютер үлгісін орнатуға дайындауда көмек қажет болса, компьютермен бірге жеткізілген құжаттаманы қараңыз немесе үлгіңіздің нұсқаулығын табу үшін www.hp.com/ support торабына кіріңіз.

Какпак үстін  $\bm \Theta$  және қақпақ астын артқа тартып, CFD иінінен қақпақты алып тастаңыз. CFD дисплейіндегі USB қосқышын USB портына енгізіп <sup>2</sup>, берілген бұрандамен СFD дисплейін бекітіңіз <sup>3</sup>. Қақпақ үстін иінге және кейін қақпақ астын бекітіп, иін қақпағын 4 орнына салыңыз.

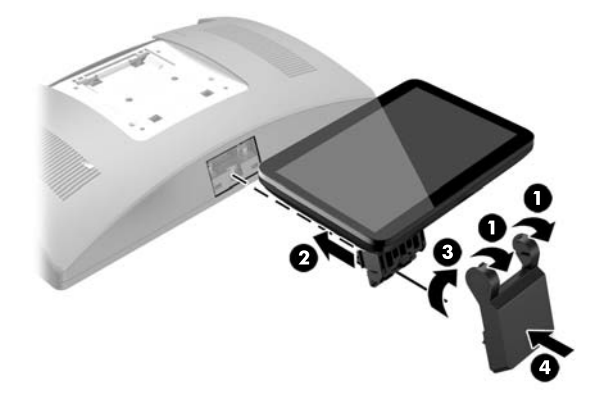

- 1. RP9 жүйесін жұмсақ таза шүберекпен қапталған тегіс бетке төмен қаратып жатқызыңыз.
- 2. СFD кронштейнін негіздің астыңғы жағына жылжытып  $\bullet$ , бұрандамен бекітіңіз <sup>2</sup>.

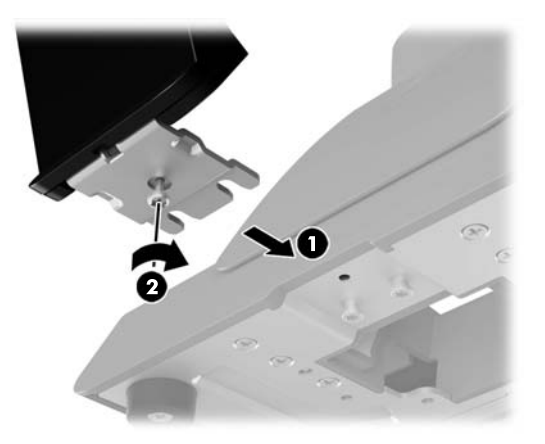

### Жоғары орнатылатын CFD дисплейін орнату

Жоғары орнатылатын CFD дисплейін RP9 дисплейдің жоғарғы жағындағы жоғарғы USB портына орнату керек. CFD дисплейін орнату алдында дисплейдің жоғарғы жағындағы артқы қақпақты және жоғарғы порт қақпағын алып тастау керек.

1. Дисплейдің жоғарғы қақпағындағы екі ысырманы сыртқа қарай 1 басыңыз. Артқы қақпақты жоғары жылжытып, оны дисплейдің жоғарғы жағынан 2 көтеріңіз.

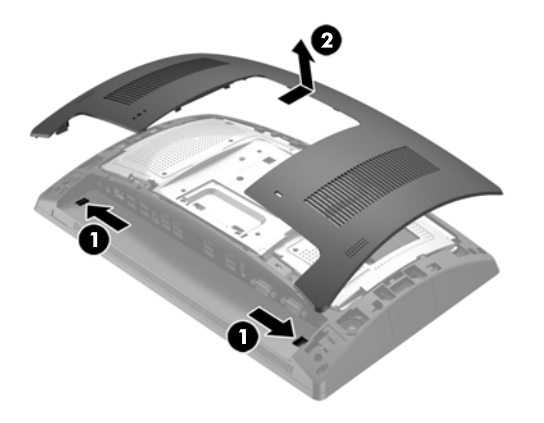

3. Дисплейдің жоғарғы артқы қақпағындағы қойыншаларды дисплейдің жоғарғы жағындағы ұялармен туралаңыз. Қақпақты дисплейдің жоғарғы жағына орналастырып, орнына түсуі үшін қақпақты төмен жылжытыңыз.

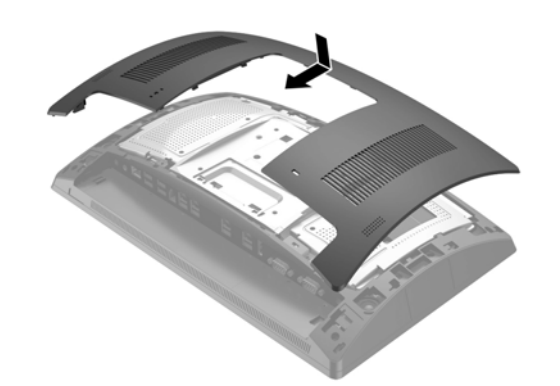

5. Қуат сымын және сыртқы құралдарды қайта жалғап, компьютерді қосыңыз.

## Жоғары орнатылатын CFD дисплейін алып тастау

Қақпақ үстін <sup>•</sup> және қақпақ астын артқа тартып, СFD иінінен қақпақты алып тастаңыз. CFD дисплейін дисплейдің жоғарғы жағына бекітетін бұранданы босатыңыз 2, CFD иіні бүйірлеріндегі екі қойыншаны басып  $\odot$ , CFD дисплейін USB портынан жылжытып шығарыңыз  $\odot$ .

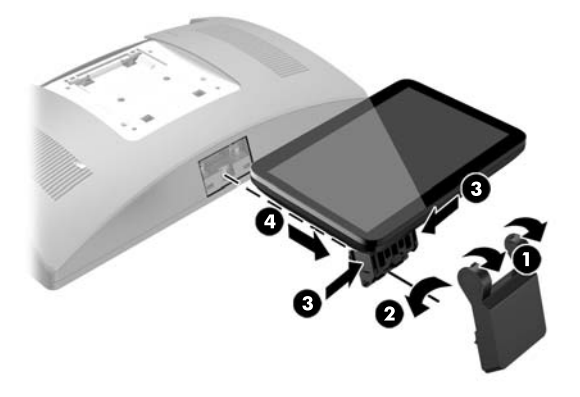

Төмен орнатылатын CFD дисплейін орнату

Төмен орнатылатын CFD дисплейін RP9 тұғырының негізіне орнату керек.

3. CFD кабелін негіздегі орталық ойық арқылы жүргізіңіз және оны дисплейдің жоғарғы жағының артындағы USB портына жалғаңыз.

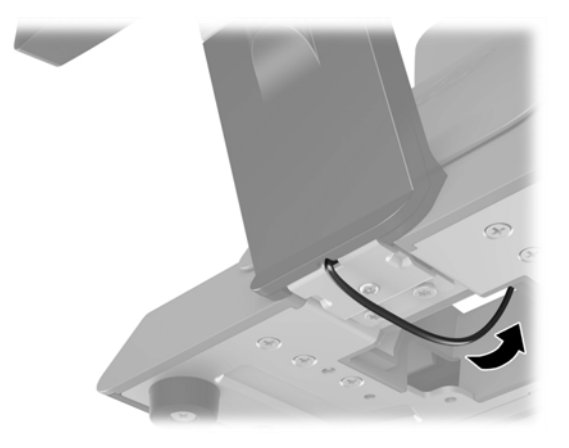

4. Қуат сымын және сыртқы құралдарды қайта жалғап, компьютерді қосыңыз.

### Құжат туралы пікір

HP компаниясы қажетті құжаттаманы беруге міндетті. Құжаттаманы жақсартуға көмектесу үшін ұсыныстарды, пікірлерді немесе қателерді doc.feedback@hp.com электрондық поштасына жіберіңіз. Пікіріңізді жібергенде құжаттың атауын және бөлшек нөмірін (штрихкод жанында орналасқан) жазыңыз.

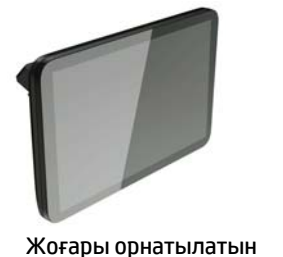

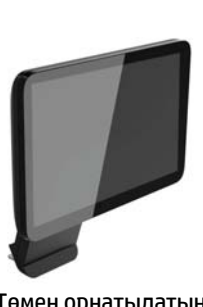

CFD дисплейі

Төмен орнатылатын CFD дисплейі